## Data input & output

#### **Hadley Wickham**

Assistant Professor / Dobelman Family Junior Chair Department of Statistics / Rice University

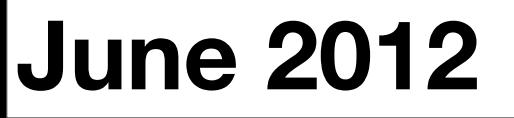

Wednesday, June 13, 12

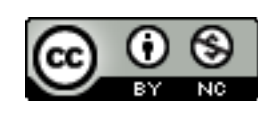

- 1. Working directories
- 2. Loading data
- 3. Strings and factors
- 4. Saving data

# Working directory

## Why?

All paths in R are relative to the working directory. Life is much easier when you have it correctly set.

Usually want one project per directory. (See also Rstudio's project support)

Makes code easy to move between computers.

## Working directory

**Terminal** (linux or mac): the working directory is the directory you're in when you start R

**Windows**: File | Change dir.

**Mac**: ⌘-D

**Rstudio**: Tools | Change working dir...

# Find out what directory you're in getwd()

```
# List files in that directory
dir()
```
#### Your turn

Make sure your working directory is set to the location where you downloaded the files. Use dir() to check you're in the right place.

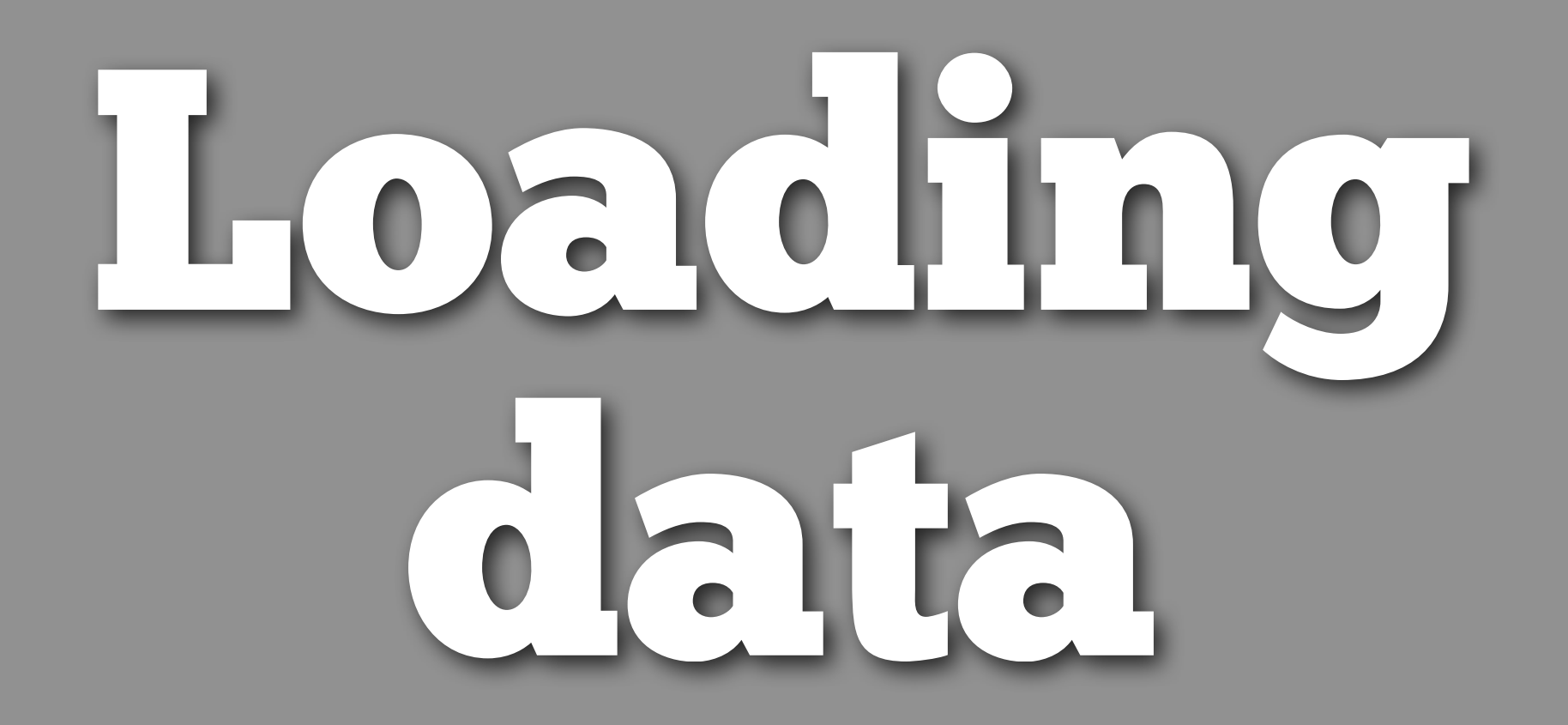

- 1. Plain text
- 2. Excel
- 3. Other stats packages

4. Databases

<http://cran.r-project.org/doc/manuals/R-data.html>

#### Plain text

read.delim(): tab separated read.delim(sep =  $''('')$ : | separated read.csv(): comma separated read.fwf(): fixed width

### Tips

# You look at the raw contents of the file with file.show("file")

```
# If you know what the missing code is, use it
read.csv("file", na.string = ".")
read.csv("file", na.string = "-99")
```

```
# Use count.fields to check the number of 
# columns in each row. The following 
# call uses the same default as read.csv
count.fields("file", sep = ",", 
  quote = ", comment.char = ")
```
#### Your turn

Download the tricky files from the website. Practice using these tools to load them in.

read.csv("tricky-1.csv") read.csv("tricky-2.csv", header = FALSE) read.delim("tricky-3.csv", sep = "|") count.fields("tricky-4.csv", sep = ",")

#### Excel

- Save as csv. (Use VBA to automate)
- RODBC::odbcConnectExcel [http://cran.r-project.org/doc/manuals/](http://cran.r-project.org/doc/manuals/R-data.html#RODBC) [R-data.html#RODBC](http://cran.r-project.org/doc/manuals/R-data.html#RODBC) (uses excel)
- xlsx:: read.xlsx (uses java)
- gdata:: read.xls (uses perl)

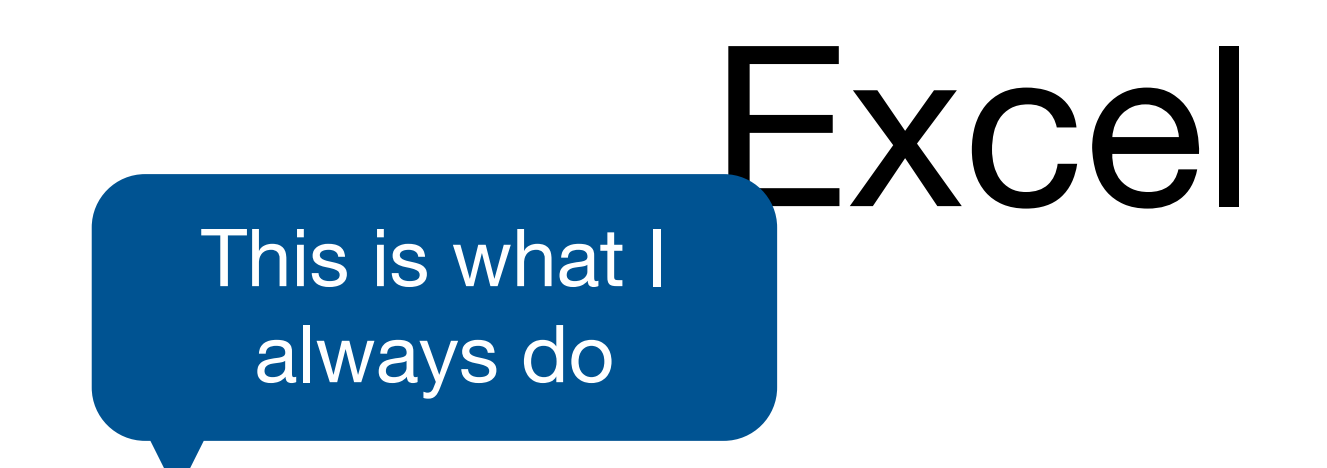

- Save as csv. (Use VBA to automate)
- RODBC::odbcConnectExcel [http://cran.r-project.org/doc/manuals/](http://cran.r-project.org/doc/manuals/R-data.html#RODBC) [R-data.html#RODBC](http://cran.r-project.org/doc/manuals/R-data.html#RODBC) (uses excel)
- xlsx:: read.xlsx (uses java)
- gdata:: read.xls (uses perl)

## Strings & factors

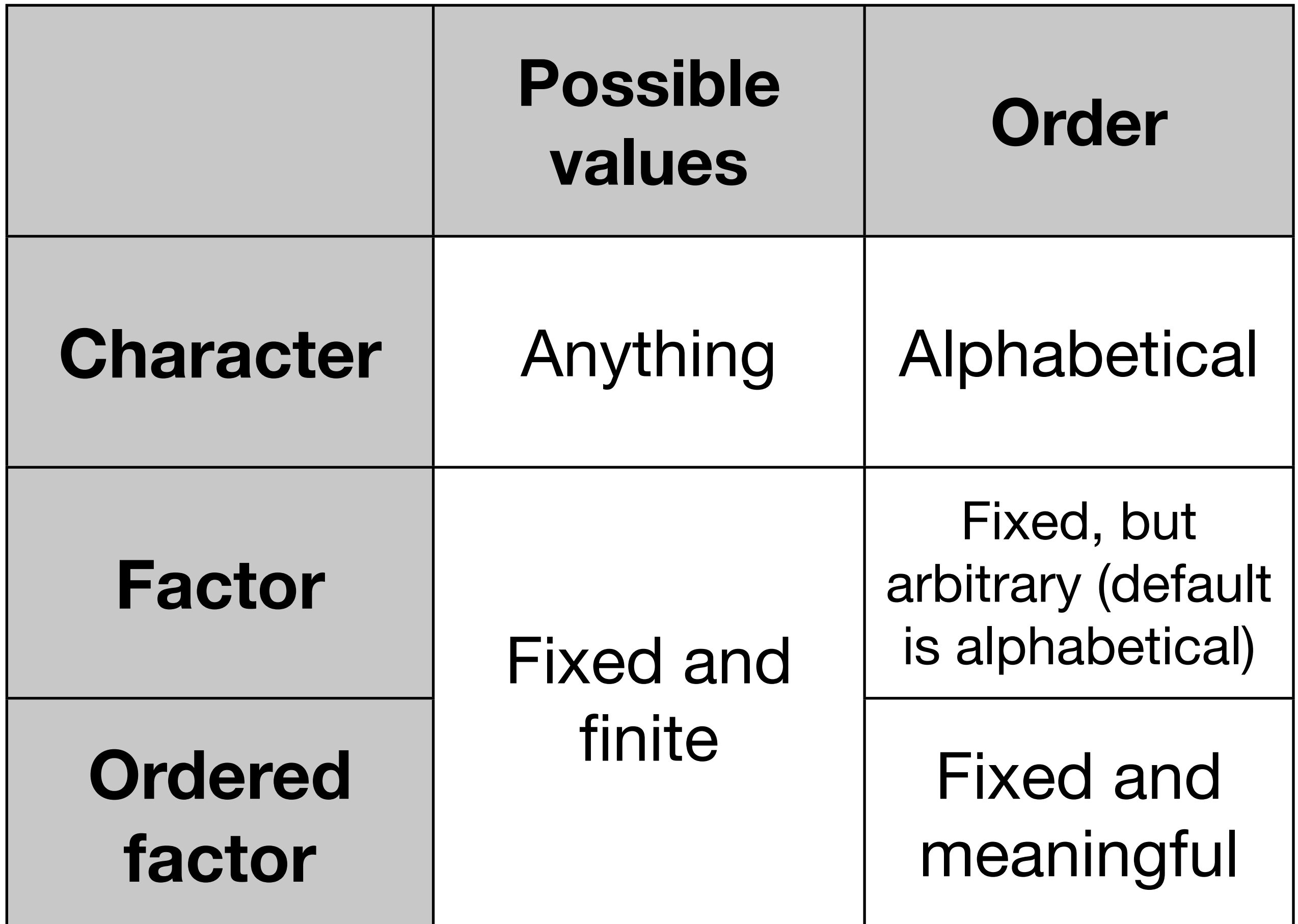

#### Quiz

Take one minute to decide which data type is most appropriate for each of the following variables collected in a medical experiment:

Subject id, name, treatment, sex, number of siblings, address, race, eye colour, birth city, birth state.

#### Factors

- R's way of storing categorical data
- Have ordered levels() which:
	- Control order on plots and in table()
	- Are preserved across subsets
	- Affect contrasts in linear models

### Ordered factors

- Imply that there is an intrinsic ordering the levels
- Don't affect anything we're interested in, so not very important
- In the diamonds dataset, cut, color and clarity are ordered factors

# By default, strings converted to factors when # loading data frames. I think this is the wrong # default - you should always explicitly convert # strings to factors. Use stringsAsFactors = F to # avoid this.

# For one data frame: read.csv("myfile.csv", stringsAsFactors = F)

# For entire session: options(stringsAsFactors = F)

- # Creating a factor
- $x \le -$  sample(5, 20, rep = T)
- a  $\leftarrow$  factor $(x)$
- $b \leftarrow$  factor(x, levels = 1:10)
- c  $\le$  factor(x, labels = letters[1:5])

levels(a); levels(b); levels(c) table(a); table(b); table(c)

# Subsets: by default levels are preserved  $b2 \le -b1:5$ levels(b2) table(b2)

# Remove extra levels  $b2[$ , drop = TRUE] factor(b2)

# But usually better to convert to character  $b3 \leq -as.$ character(b) table(b3) table(b3[1:5])

# Be careful when converting factors to numbers!

- $x \le -$  sample(5, 20, rep = T)
- $d \leftarrow factor(x, labels = 2^(1:5))$
- as.numeric(d)
- as.character(d)
- as.numeric(as.character(d))

## Saving data

Wednesday, June 13, 12

#### Your turn

Guess the name of the function you might use to write an R object back to a csv file on disk. Use it to save diamonds to diamonds-2.csv.

What happens if you now read in diamonds-2.csv? Is it different to your diamonds data frame? How?

```
write.csv(diamonds, "diamonds-2.csv")
diamonds2 <- read.csv("diamonds-2.csv")
```

```
head(diamonds)
head(diamonds2)
```

```
str(diamonds)
str(diamonds2)
```

```
# Better, but still loses factor levels
write.csv(diamonds, file = "diamonds-3.csv", 
  row.names = F)
diamonds3 <- read.csv("diamonds-3.csv")
```
### Saving data

```
# For long-term storage
write.csv(diamonds, file = "diamond.csv",row.nameS = FALSE)
```

```
# For short-term caching
# Preserves factors etc.
saveRDS(diamonds, "diamonds.rds")
diamonds4 <- readRDS("diamonds.rds")
```
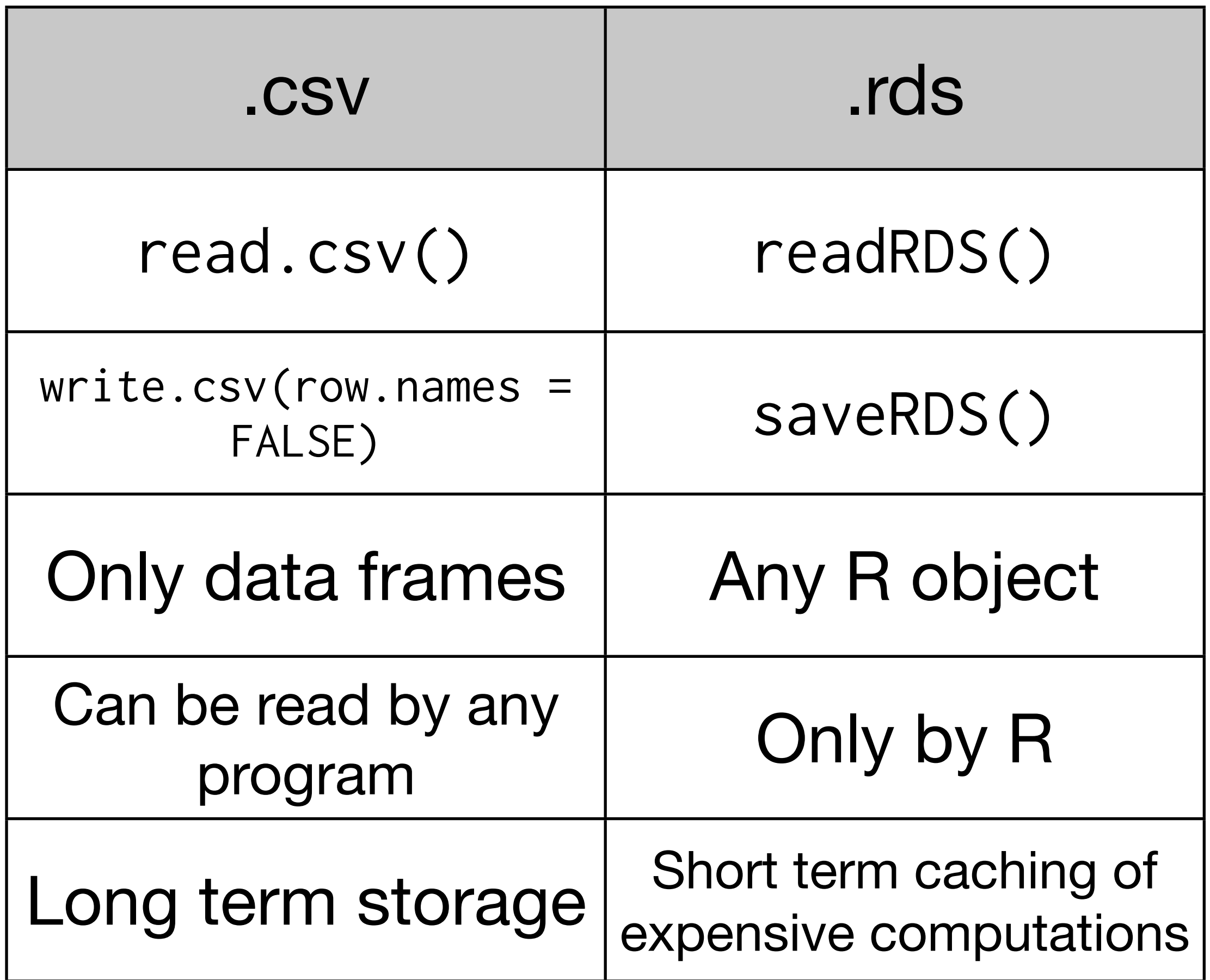

```
# Easy to store compressed files to save space:
write.csv(diamonds, file = bzfile("diamonds.csv.bz2"), 
  row.nameS = FALSE)
```
# Reading is even easier: diamonds5 <- read.csv("diamonds.csv.bz2")

# Files stored with saveRDS() are automatically # compressed.